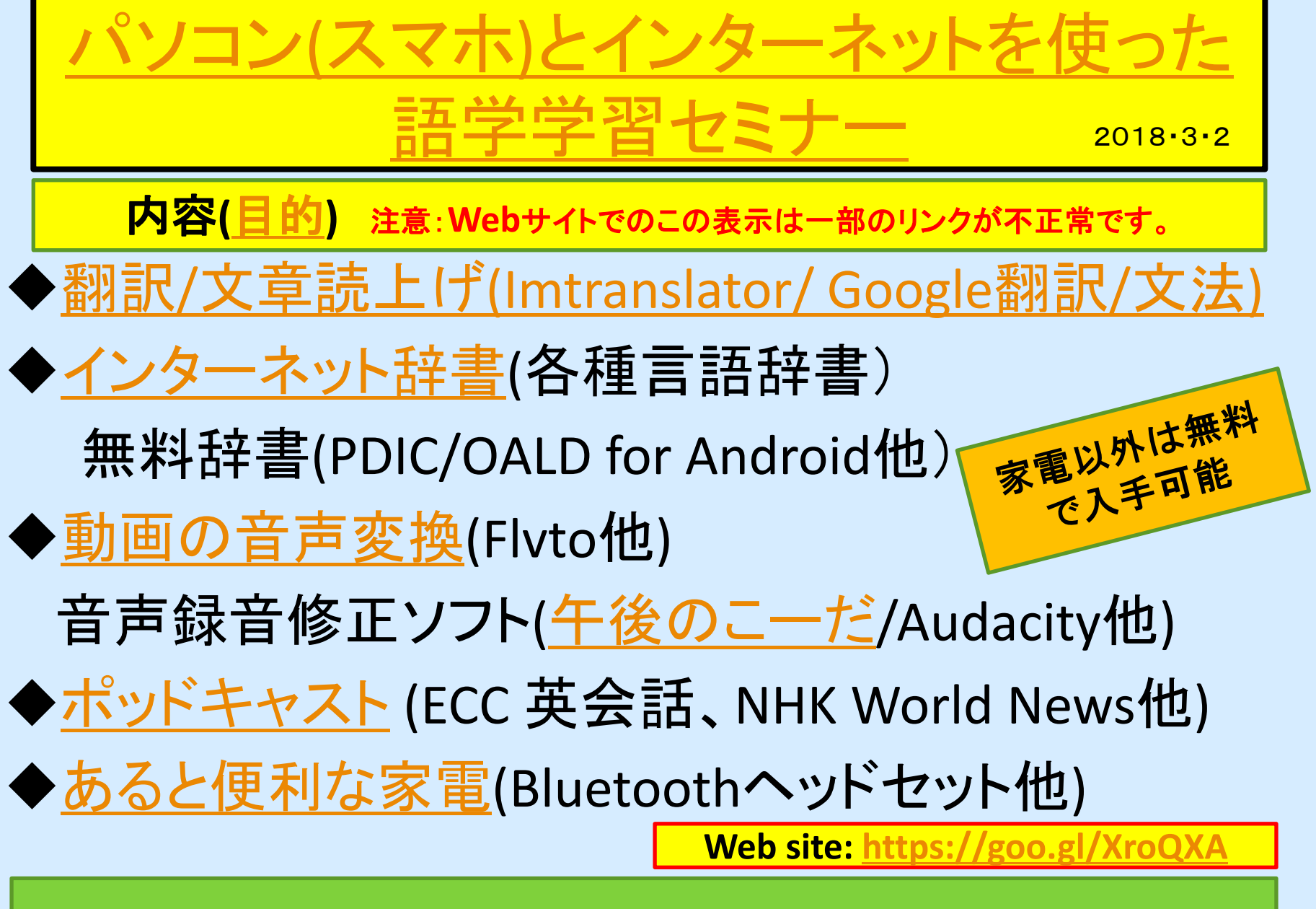

<span id="page-0-0"></span>連絡先:2号棟705号室 須貝 **mitsunori@sky.email.ne.jp 2018/2/23-3/23**

## 翻訳/文章読上げ ([Imtranslator/](https://chrome.google.com/webstore/detail/imtranslator-translator-d/noaijdpnepcgjemiklgfkcfbkokogabh?hl=ja)[Google](http://appllio.com/how-to-use-google-translate-app)[翻訳](http://appllio.com/how-to-use-google-translate-app)/[文法](https://www.grammarly.com/))

<span id="page-1-0"></span>[Google翻訳アプリのインストール](https://goo.gl/tRDjdK)[やWebブラウ](https://goo.gl/LUuiyY) [ザ](https://goo.gl/LUuiyY)に追加するだけで、[多数の言語を](#page-15-0)翻訳して、 [文法誤りも訂正し](https://www.grammarly.com/)てくれる。 [Line翻訳](http://ken247.com/2012/03/app/log737/)も便利 文章のコピー(CTRL+C)[で翻訳開](#page-2-0)始 同時に文章読み上げ機能付 ✔ [手書き入力](https://goo.gl/HPVB1z)[や音声入力も](https://weekly.ascii.jp/elem/000/000/189/189061/)可能[\(通訳可能](https://translate.google.com/?source=gtx))▶ [OCR機能](https://goo.gl/5B1JN8)を利用し[て文字取り込み](https://play.google.com/store/apps/details?id=com.google.android.apps.translate)が可能 翻訳は完全ではないので注意が必要 いくつかの例題: [Columbus-21](http://www.ne.jp/asahi/blue-sky-jp/norrie/Columus-21-UniutX.html)[/北朝鮮](http://www.kcna.co.jp/today-rodong/rodong.htm) 文法の誤り訂正:[Grammarly](https://www.grammarly.com/) /[1Checker](http://www.1checker.com/Products/DownLoad) <sup>2</sup>

## 翻訳/文章読上げ ([Imtranslator](https://chrome.google.com/webstore/detail/imtranslator-translator-d/noaijdpnepcgjemiklgfkcfbkokogabh?hl=ja)[翻訳](https://translate.google.co.jp/?hl=ja)の例)

<span id="page-2-0"></span>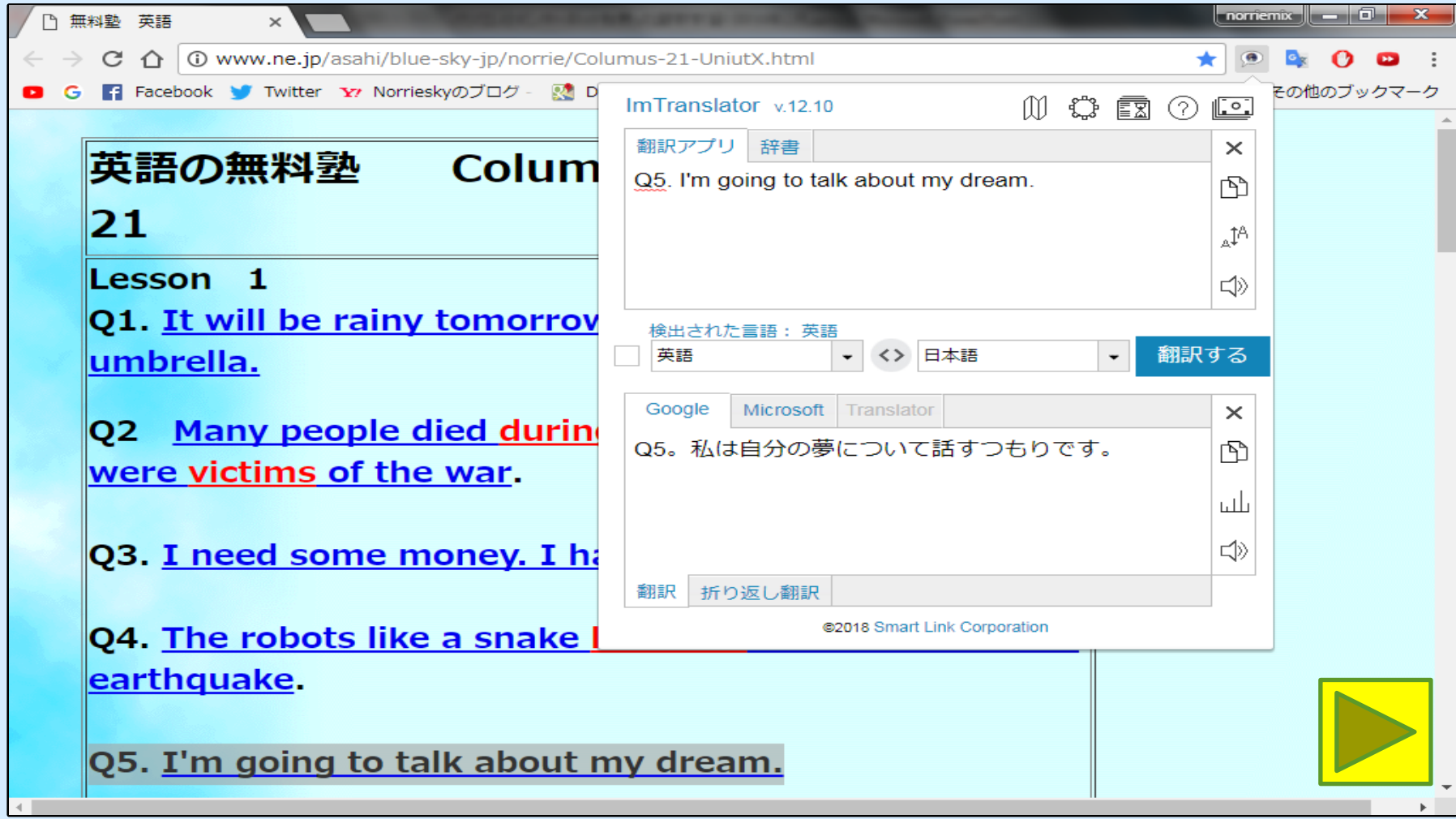

## 翻訳/文章読上げ [\(Google](https://translate.google.co.jp/?hl=ja)[翻訳の](https://translate.google.co.jp/?hl=ja)例)

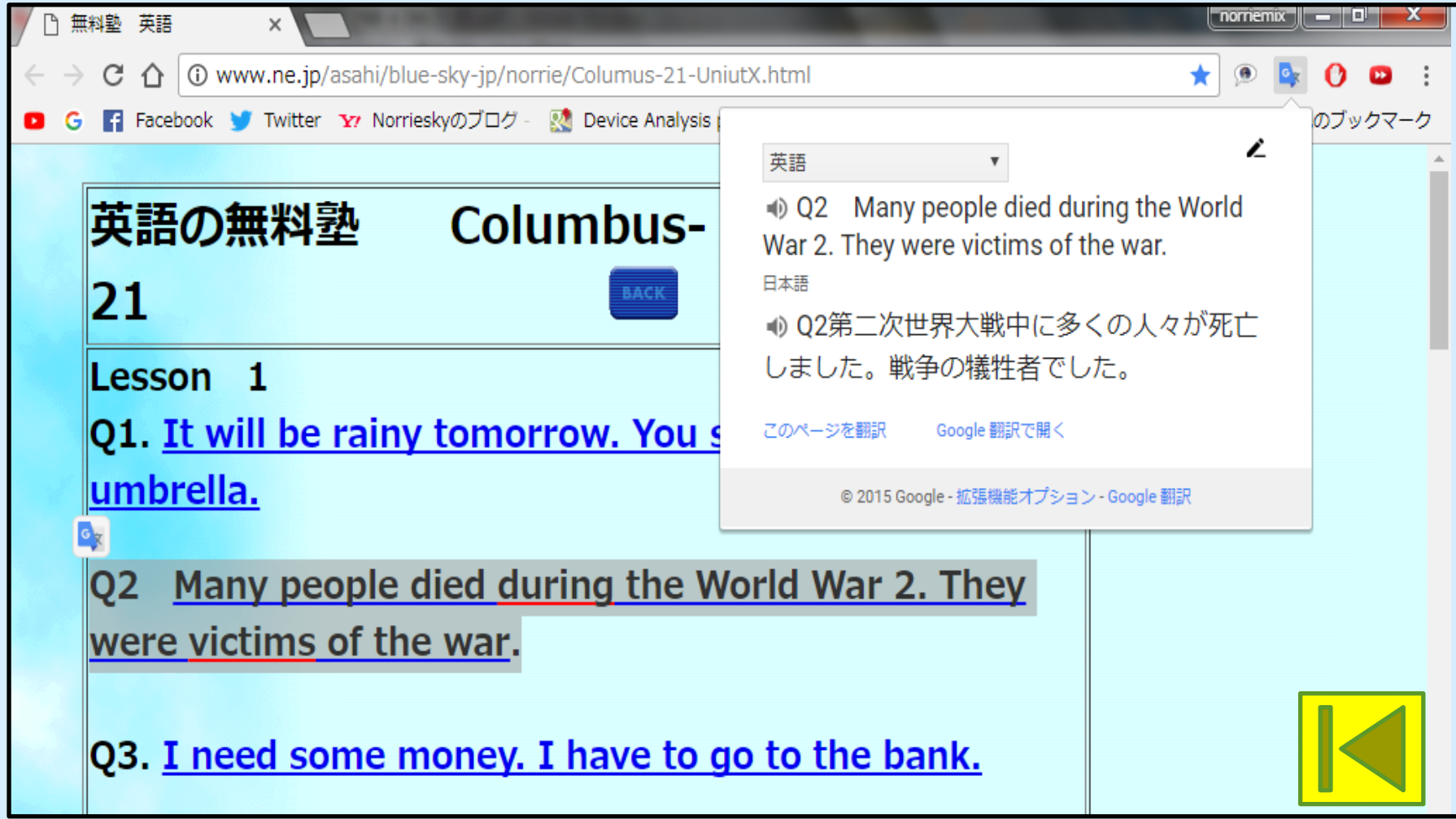

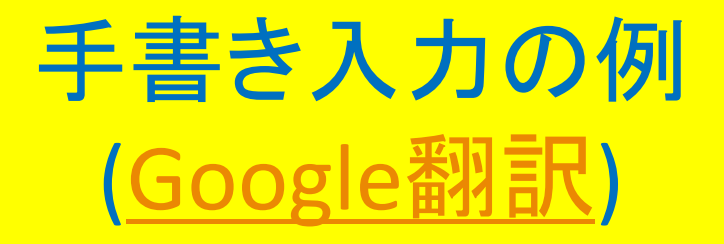

## ● [Google](https://chrome.google.com/webstore/detail/mclkkofklkfljcocdinagocijmpgbhab) [入力ツール](https://chrome.google.com/webstore/detail/mclkkofklkfljcocdinagocijmpgbhab) [Chrome](https://chrome.google.com/webstore/detail/mclkkofklkfljcocdinagocijmpgbhab) [拡張機能で](https://chrome.google.com/webstore/detail/mclkkofklkfljcocdinagocijmpgbhab) 手書き入力を使用できるようにしておく。

## ●手書き入力の説明の例は=>[こちら](https://goo.gl/cgTpBu)

## ●YouTubeの説明の例は =[>こちら](https://goo.gl/GwJPgE)

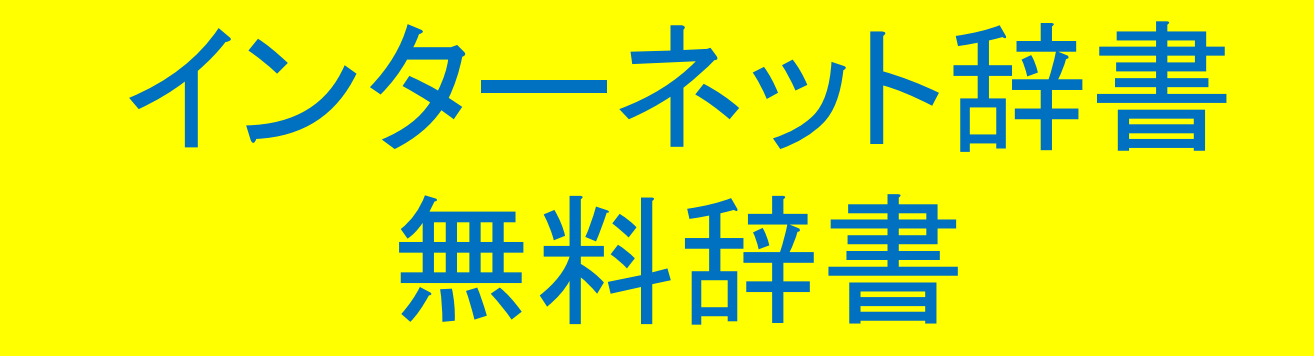

 ネット上には無数の辞書がある [辞書の例](http://www.ne.jp/asahi/blue-sky-jp/norrie/Dictionaries.htm) (日本語、英語、ドイツ語の例)

✔ [PDIC](http://pdic.la.coocan.jp/)[/OALD](https://goo.gl/M9Komu) for PC & [Android](https://goo.gl/Ami7nT)の例 PDIC: Personal Dictionary (私製辞書作成可能) PDICはシェアウェア

<span id="page-5-0"></span> OALD: Oxford Advanced Learner's Dictionary (オックスフォード現代英英辞典)

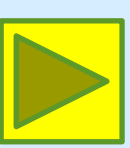

# 私製辞書(PDICの例)

#### Personal DICtionary (Unicode)

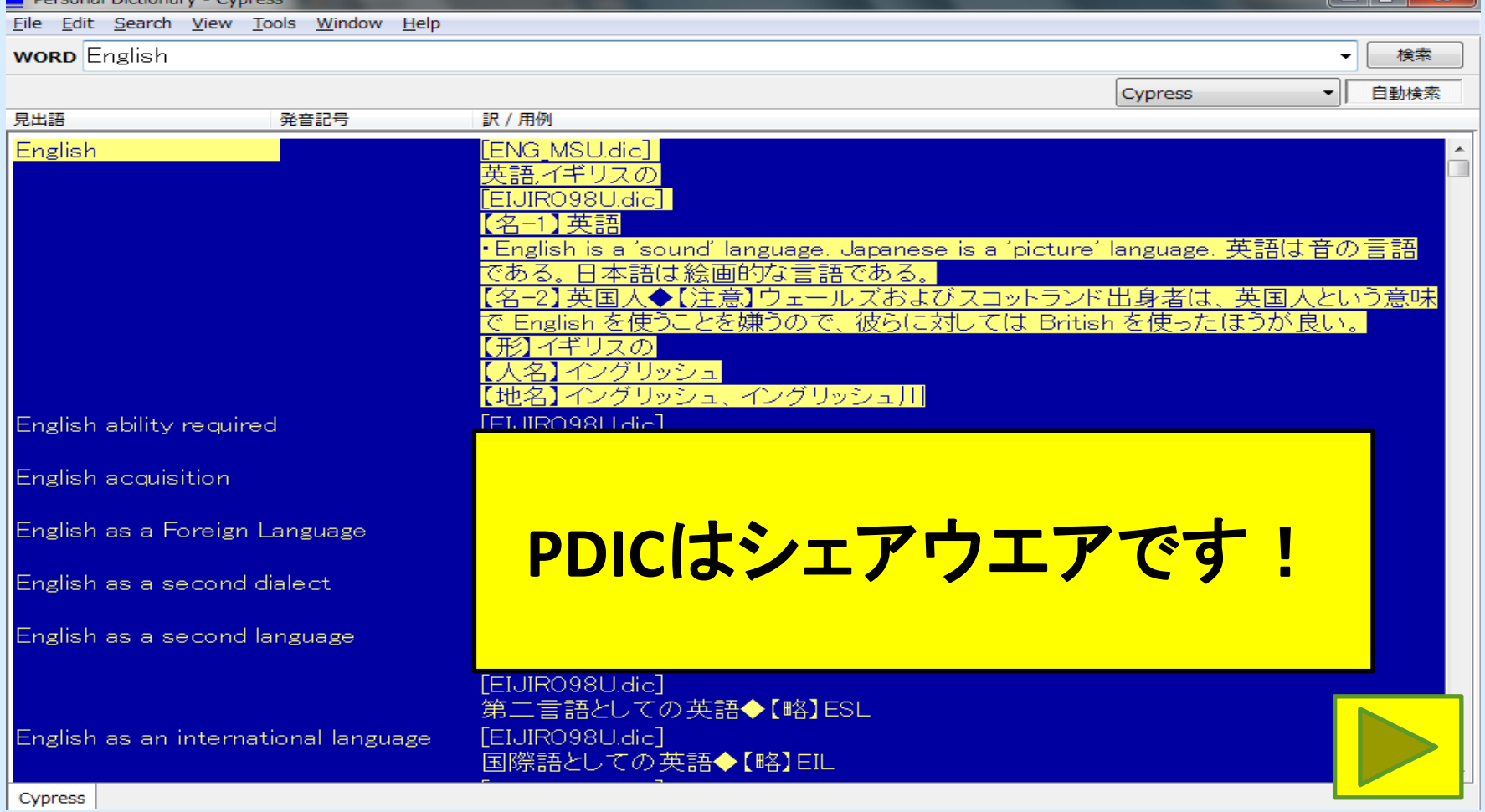

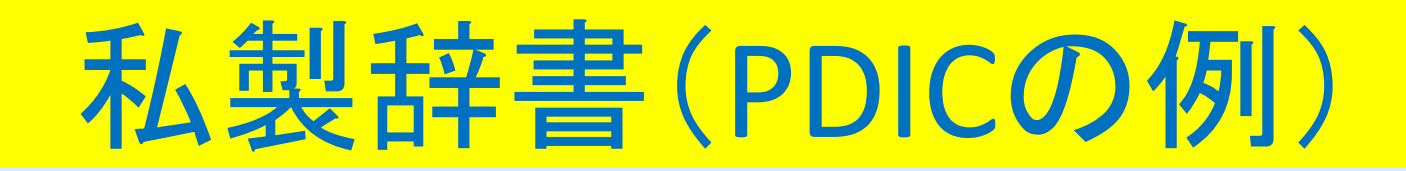

#### 辞書に登録できる内容

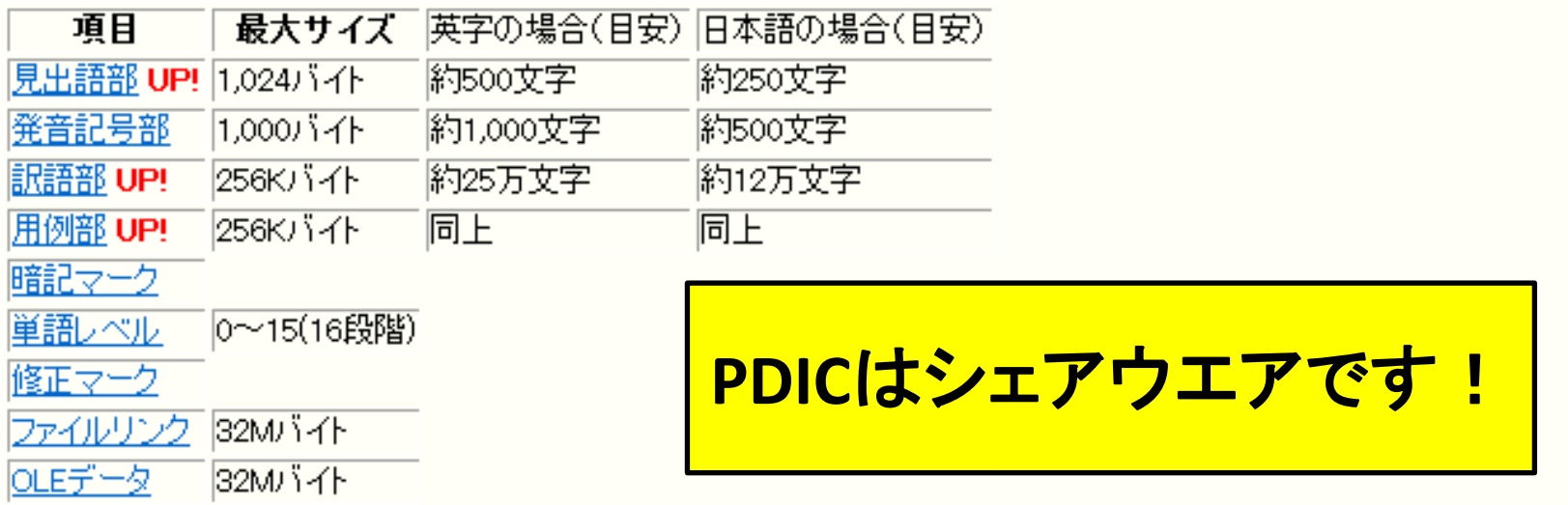

※実際に登録できるサイズは「最大サイズ」で決まります。あるテキストが「何バイト」になるかは使用されている文字の種類に依存 します。 ※訳語+用例+オブジェクトデータなどの合計サイズが32Mバイトに制限されます。従って、上記の最大の訳語長は他の用例等の データにより小さくなります。 ※文字のエンコードはBOCU-1を使用しています。これは米BM社の特許で、アルゴリズムに変更を加えない限り無料で使用できる ようです。(改良等を加えた場合はライセンス料が必要になる可能性があります。詳細は米国BM社にお問い合わせください

※Unicode版では音声データは無くなりました。ファイルリンクで行ってください。

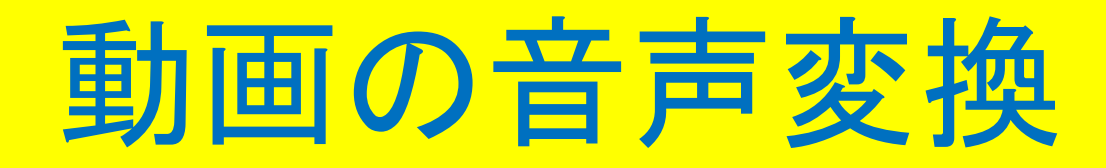

●[Flvtoの](http://www.flvto.biz/jp/)例 (YouTube動画をMP3, AVI, WMA, MP4 などの フォーマットに変換できるダウンローダー)

✔ You Tubeなどの動画ファイルをmp3の 音声ファイルに変換(例:[リトル・チャロ第1話\)](https://goo.gl/m5vR5Q)

<span id="page-8-0"></span>音声録音修正ソフト([Audacity\)](https://forest.watch.impress.co.jp/library/software/audacity/)で聞き取り力向上 - フリーソフトのAudacityを使って、 繰り返し聞き取り、 読み上げ速度変更、 音声拡大等が可能(例:[ECC英会話\)](http://www.eccweblesson.com/podcast/)

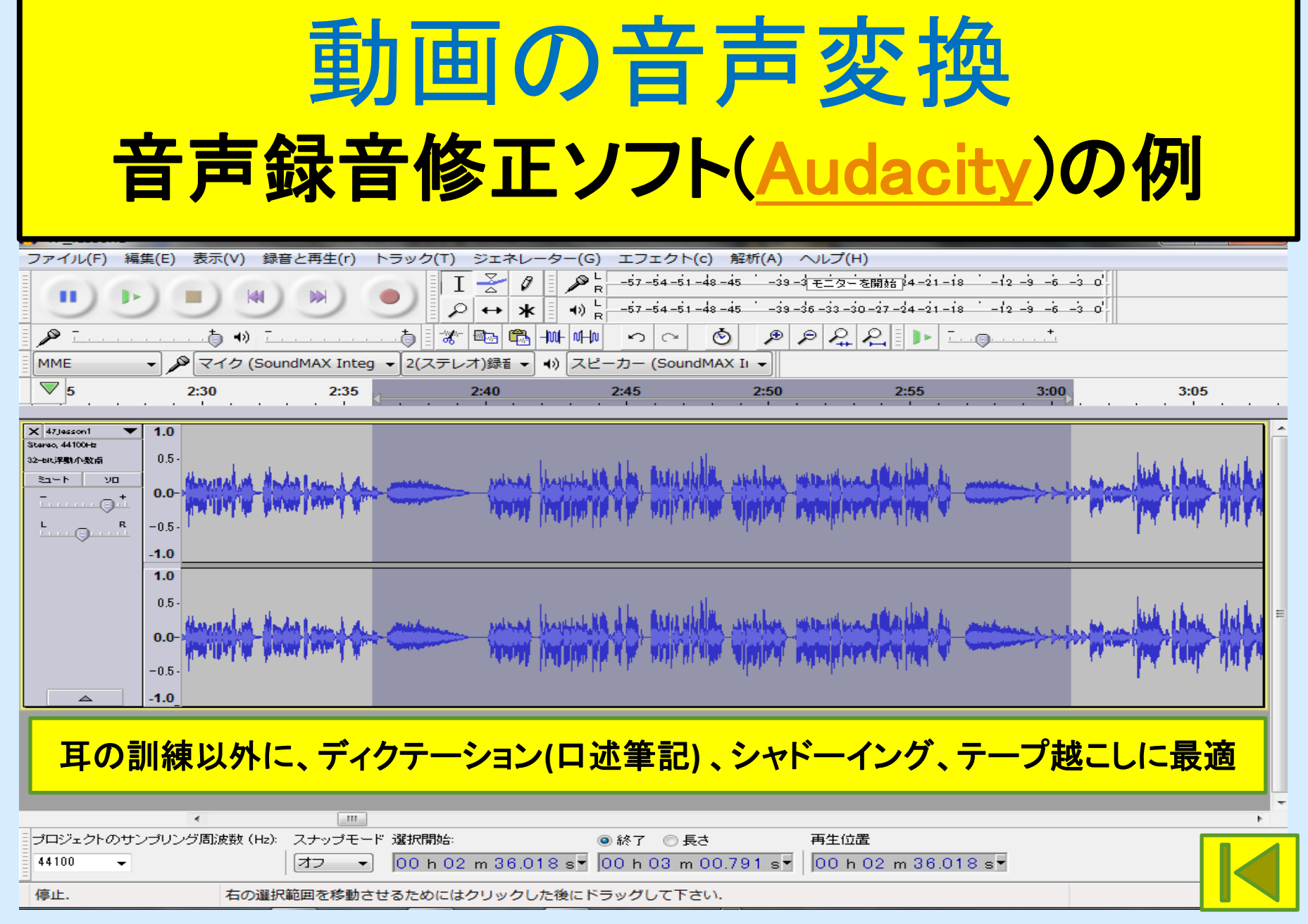

## 動画の音声変換 音声録音ソフト[\(午後のコーダ](https://forest.watch.impress.co.jp/library/software/gogonocoda/))の例

<span id="page-10-0"></span>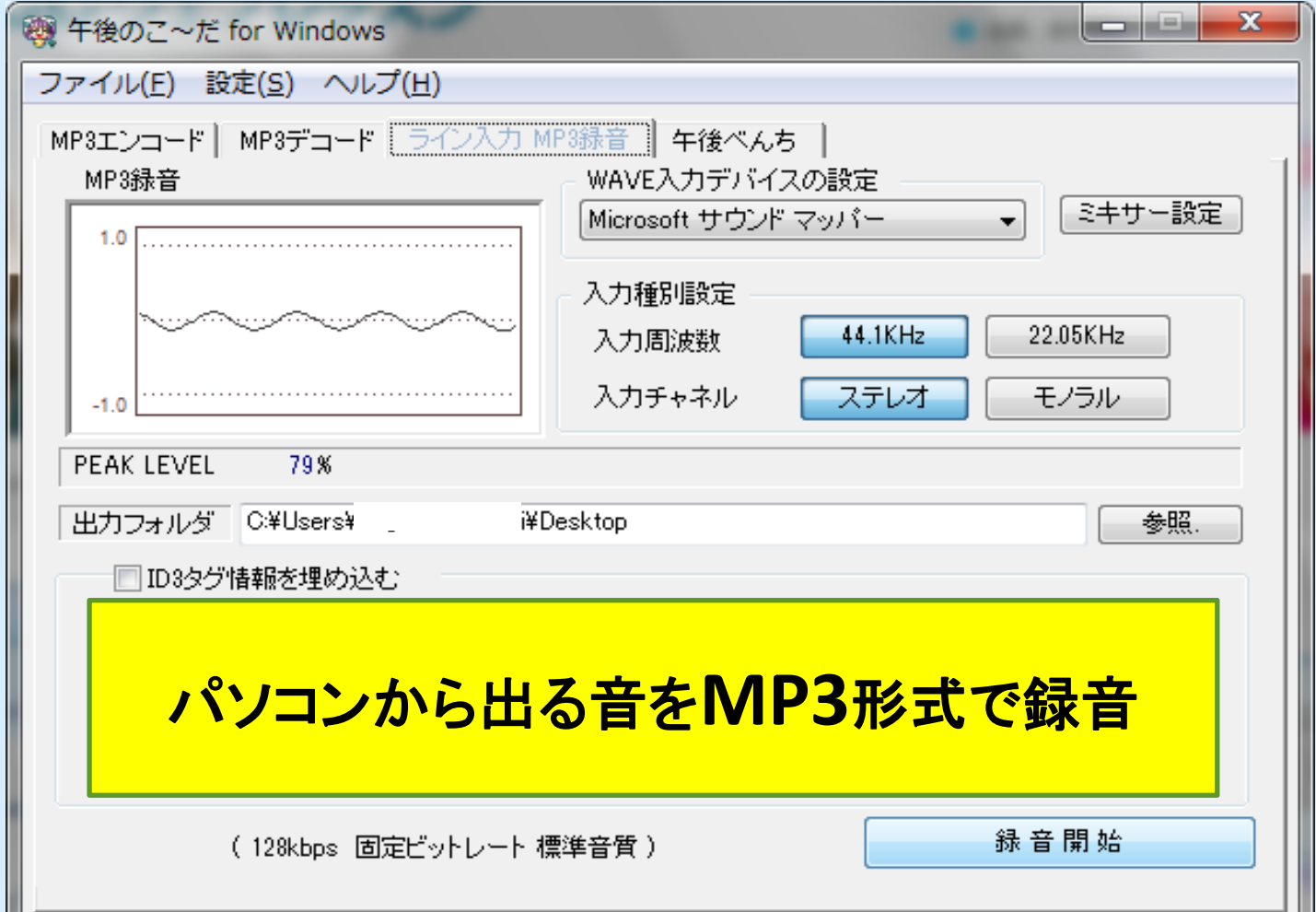

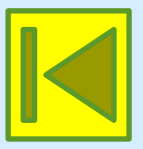

## あると便利な家電([ポッドキャスト視聴](https://goo.gl/Ak5Abi))

### ✔あると便利な家電[\(Bluetooth](https://sakidori.co/article/8798)[ヘッドセット](https://sakidori.co/article/8798)他)を 使ってポッドキャストを有効活用する。

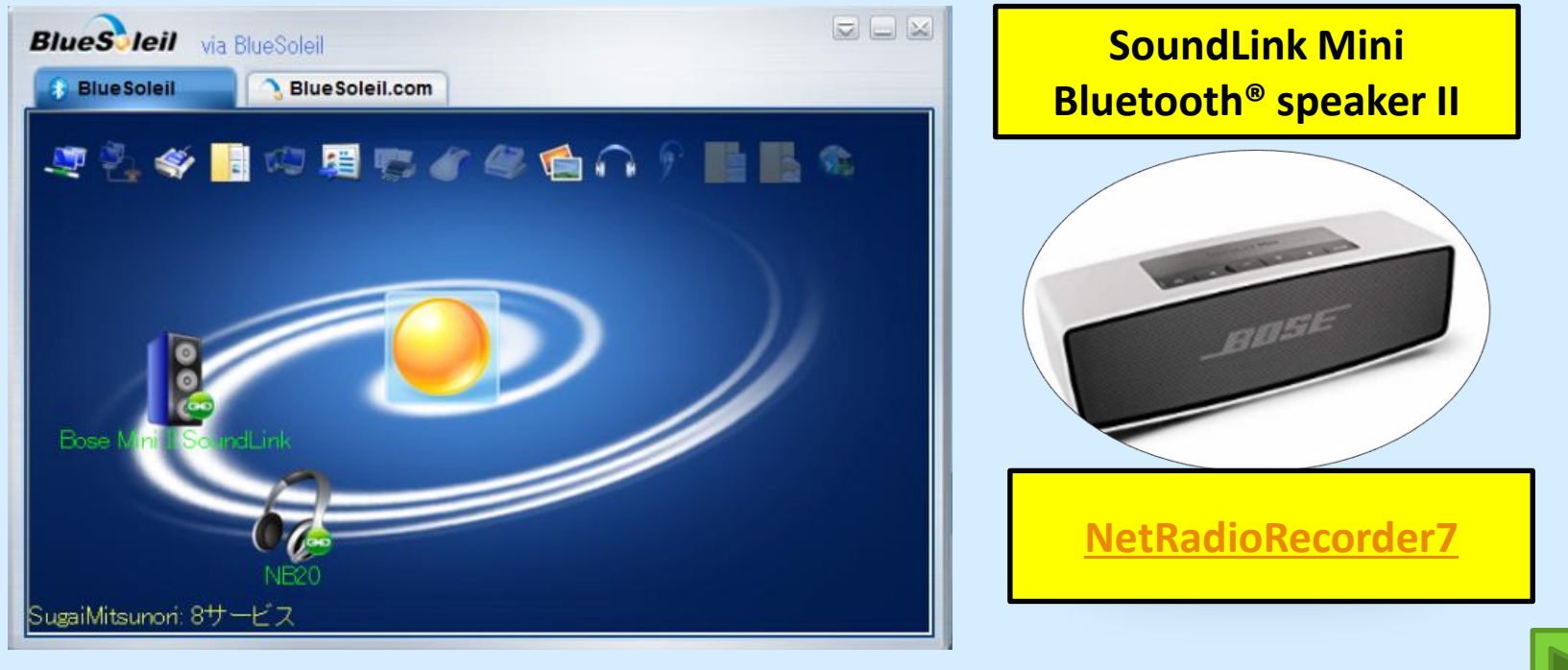

<span id="page-11-0"></span>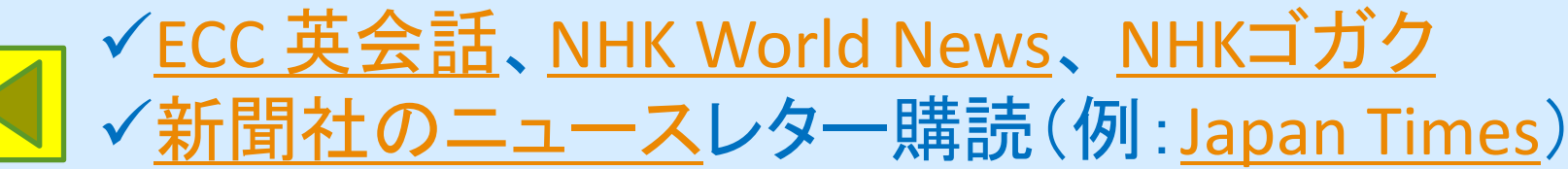

## (PCの例)

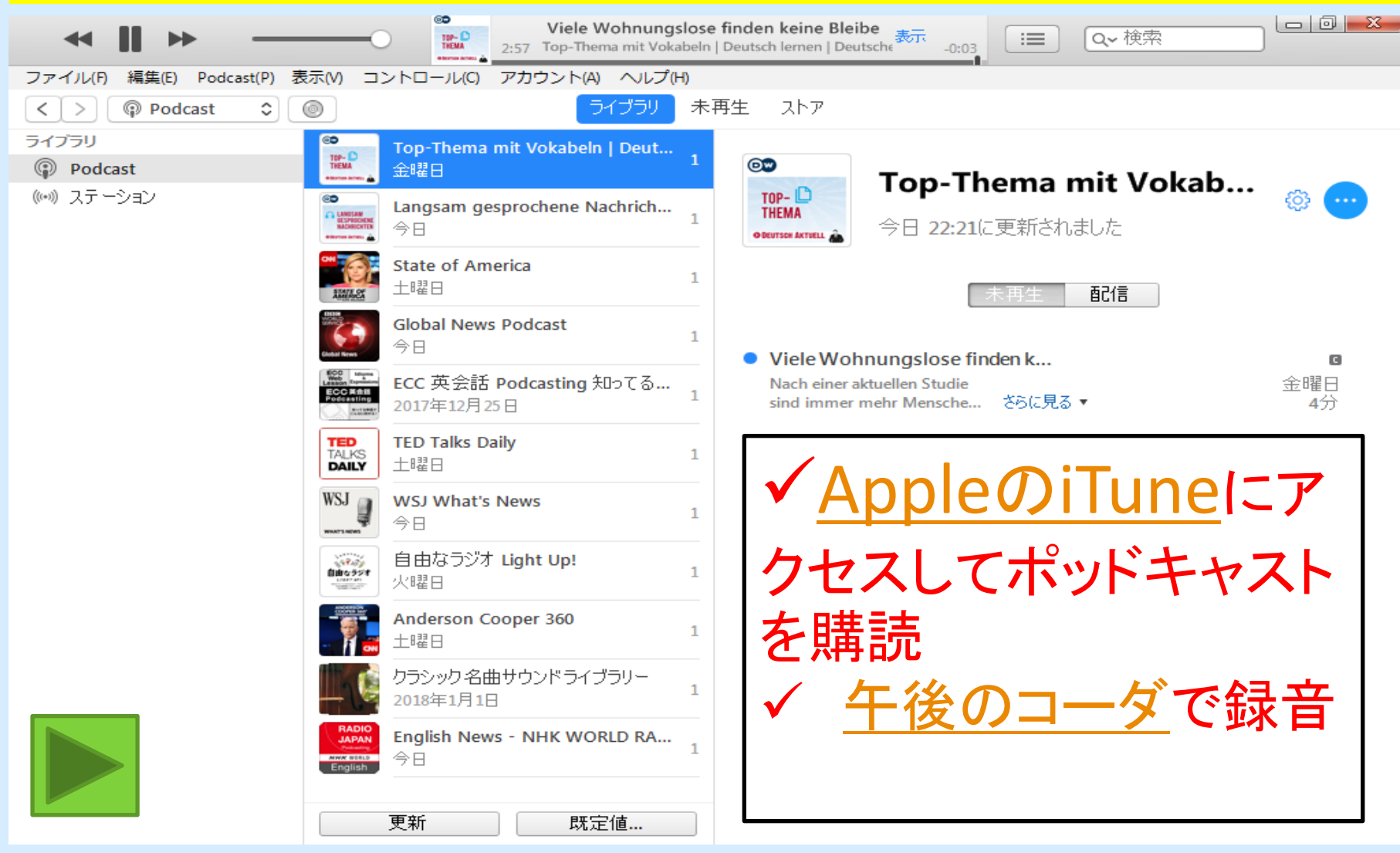

## [ポッドキャスト](https://goo.gl/Ak5Abi)

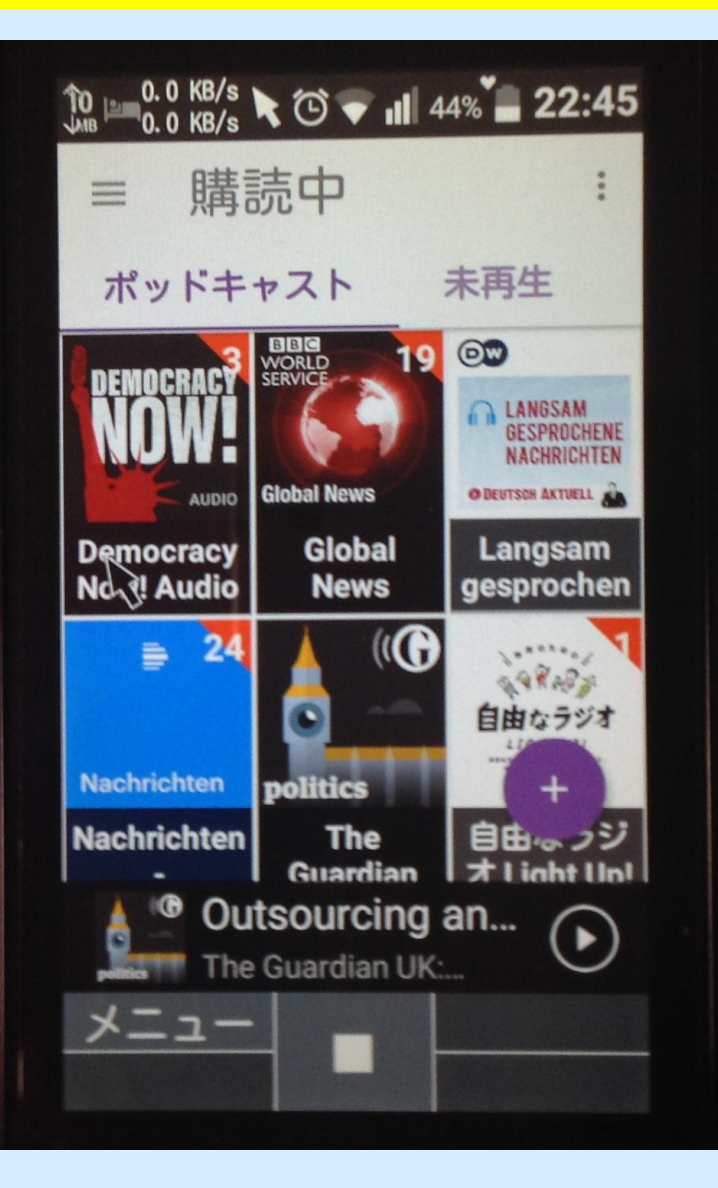

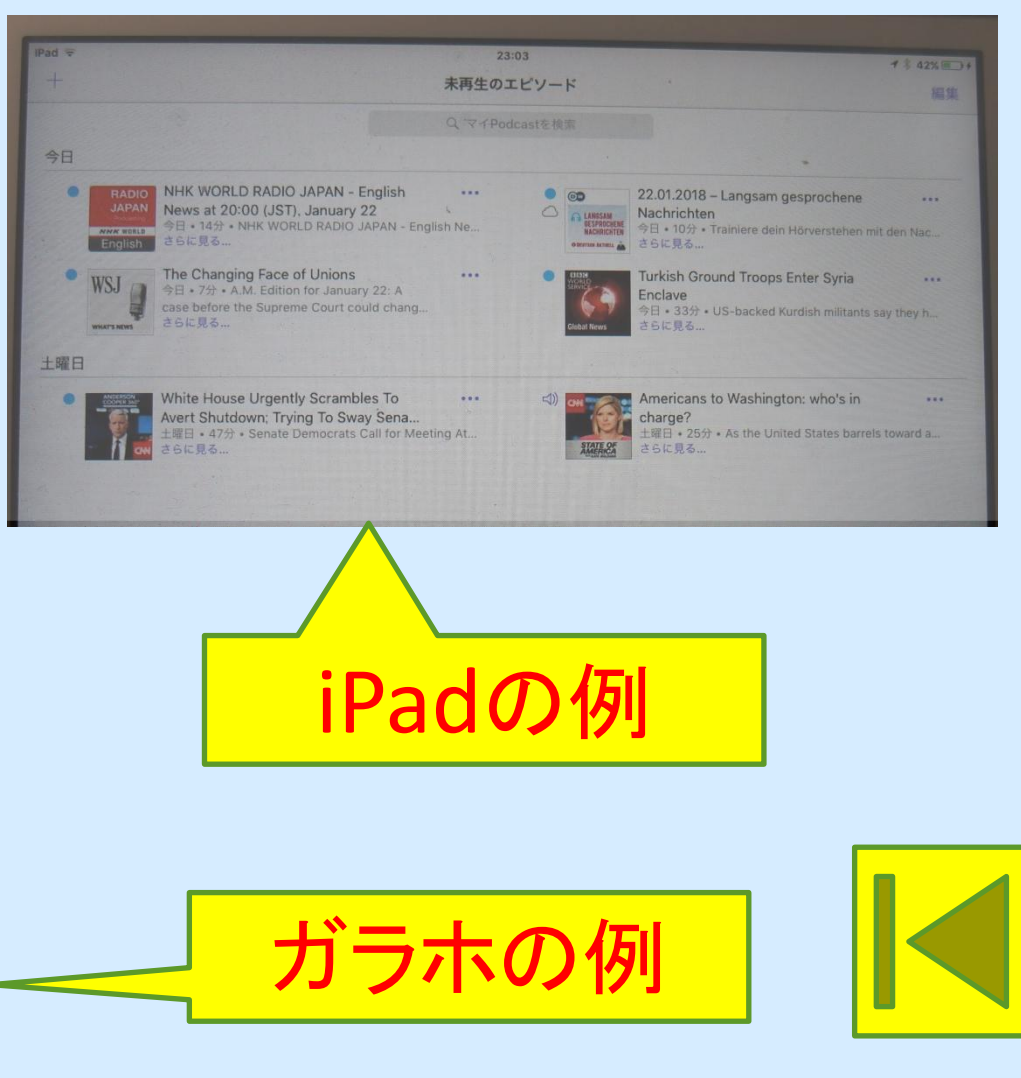

## パソコン(スマホ)とインターネットを 使った語学学習のすすめ

インターネットの世界には多数のフリーソフ トやコンテンツがある。

それらを有効活用することで語学学習に役 立てよう。

PCやスマホでソフト/アプリを使ってみよう。

<span id="page-14-0"></span>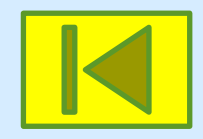

# [Google](#page-1-0)[翻訳で](#page-1-0)翻訳できる 言語の種類(246種類)

<span id="page-15-0"></span>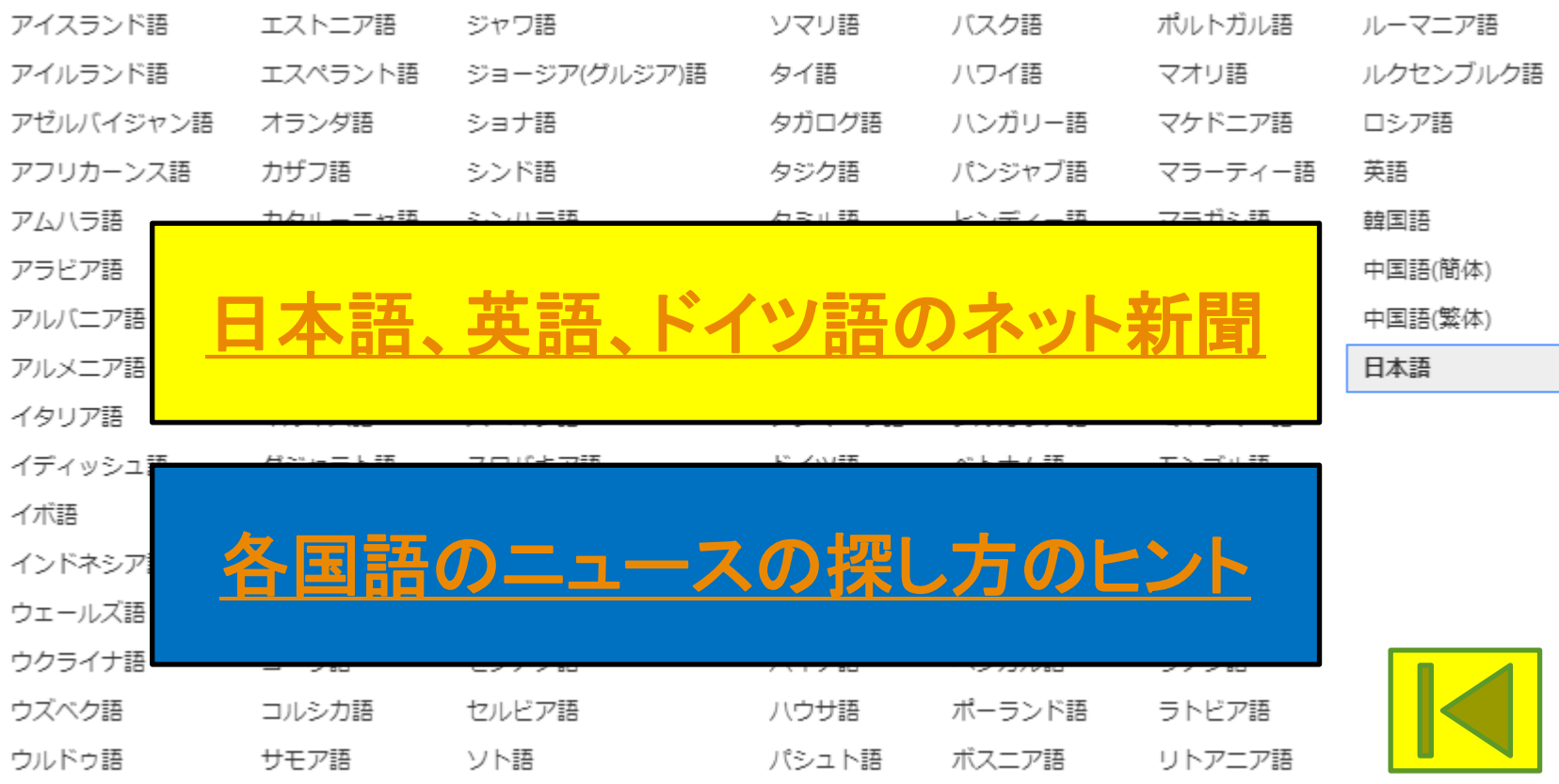